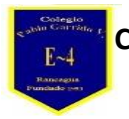

 "A la vanguardia con la Tecnología Digital" UTP

## **Guía de Aprendizaje "Utilizando Word"**

**Nombre alumno:**

**Curso: 5° año Fecha: Semana del 06 al 10 de abril Profesor(a): Edgardo Martínez Hidalgo**

**Objetivo de Aprendizaje: Utilizar procesador de texto**

**Habilidades: Manejar software de presentaciones copiando, duplicando y eliminando diapositivas según requiera cada trabajo.**

## **Instrucciones:**

Recordar pasos para crear documentos, aplicando diferentes opciones de formato (apariencia del texto, estilo de fuente, viñetas, bordes encabezados, Número de páginas).

Ejemplo:

- 1. Abra **Word** o, si ya está abierto, seleccione Archivo > Nuevo.
- 2. En el cuadro Buscar plantillas en línea, escriba una palabra de búsqueda (por ejemplo, carta, currículo o factura). ...
- 3. Haga clic en una plantilla para obtener una vista previa. ...
- 4. Seleccione **Crear**.

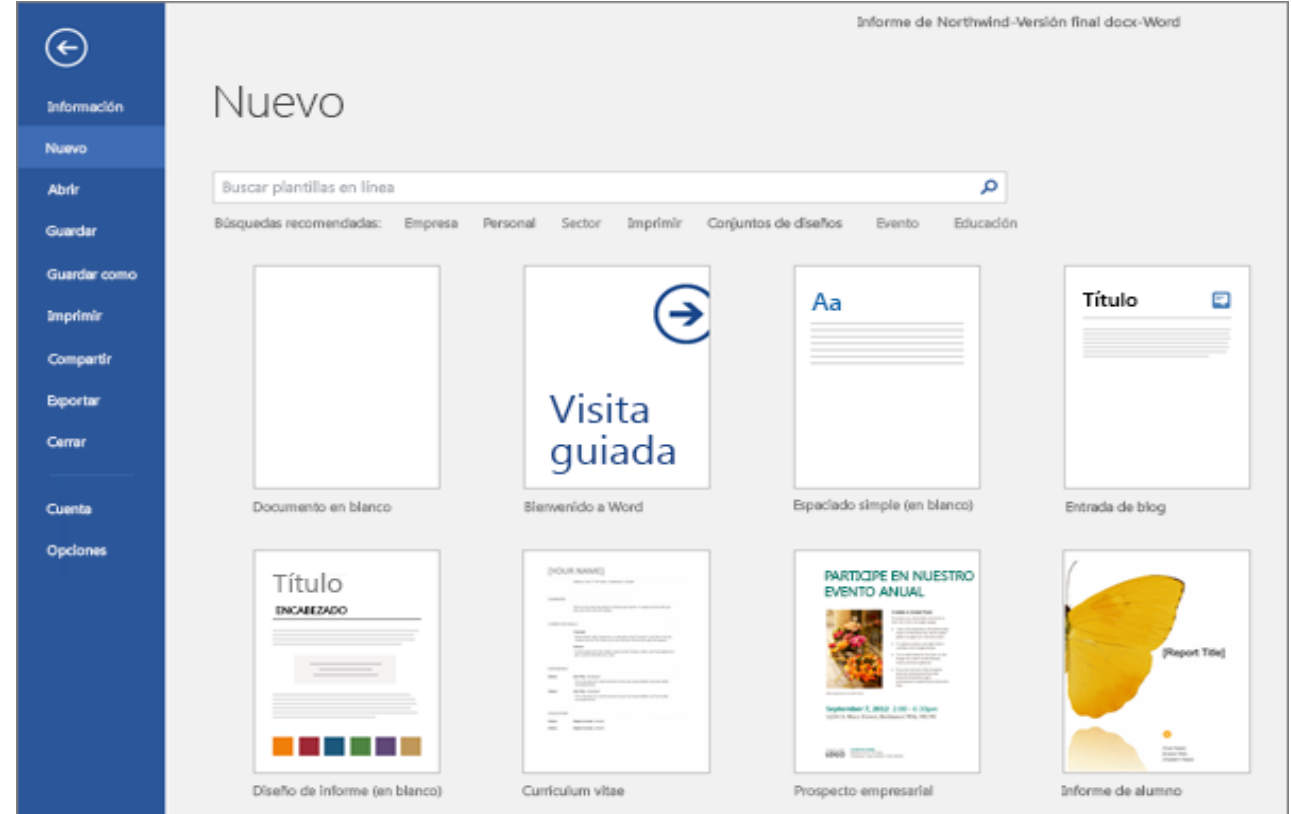

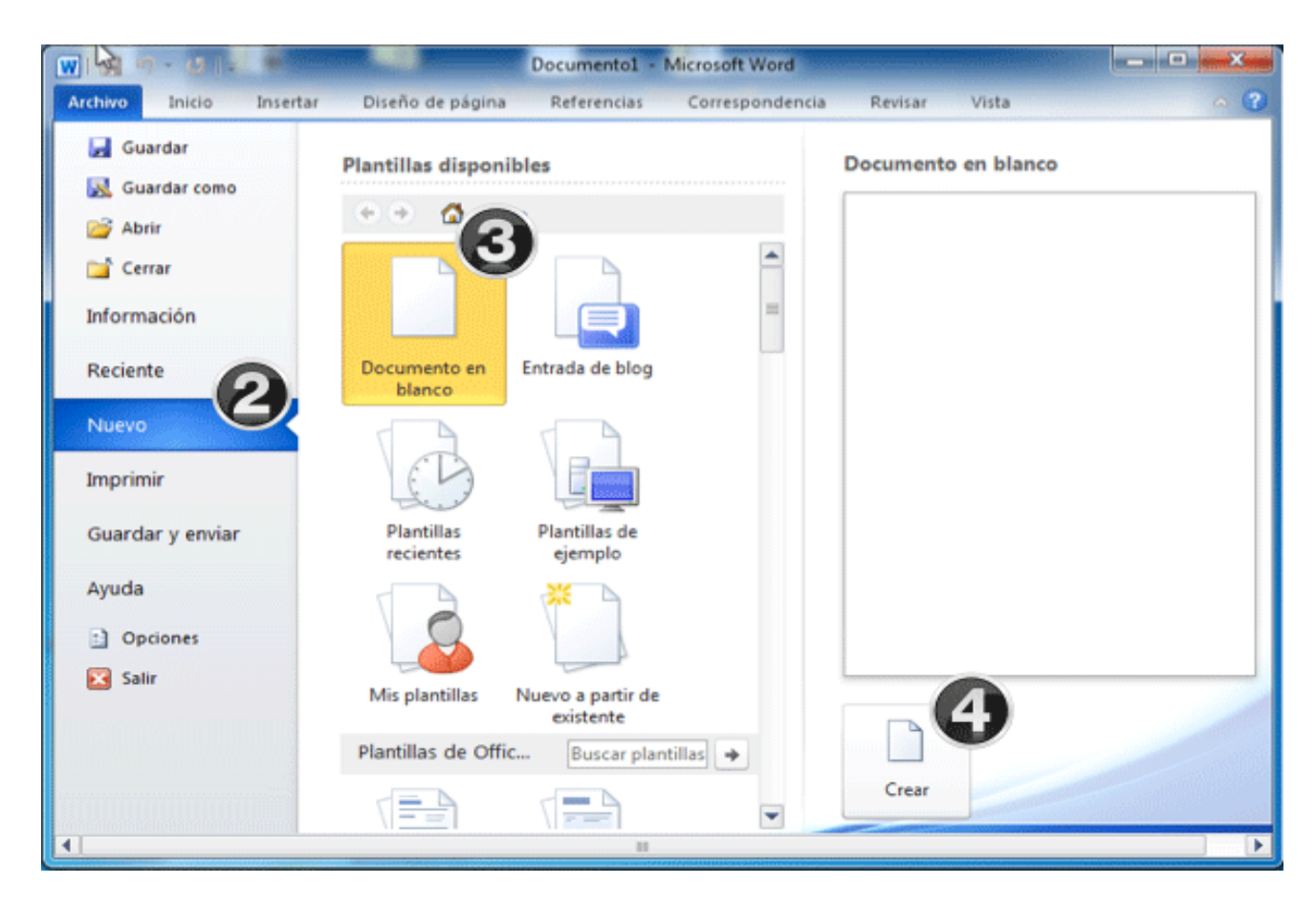

Crear un texto de una plana u hoja y luego archivar.

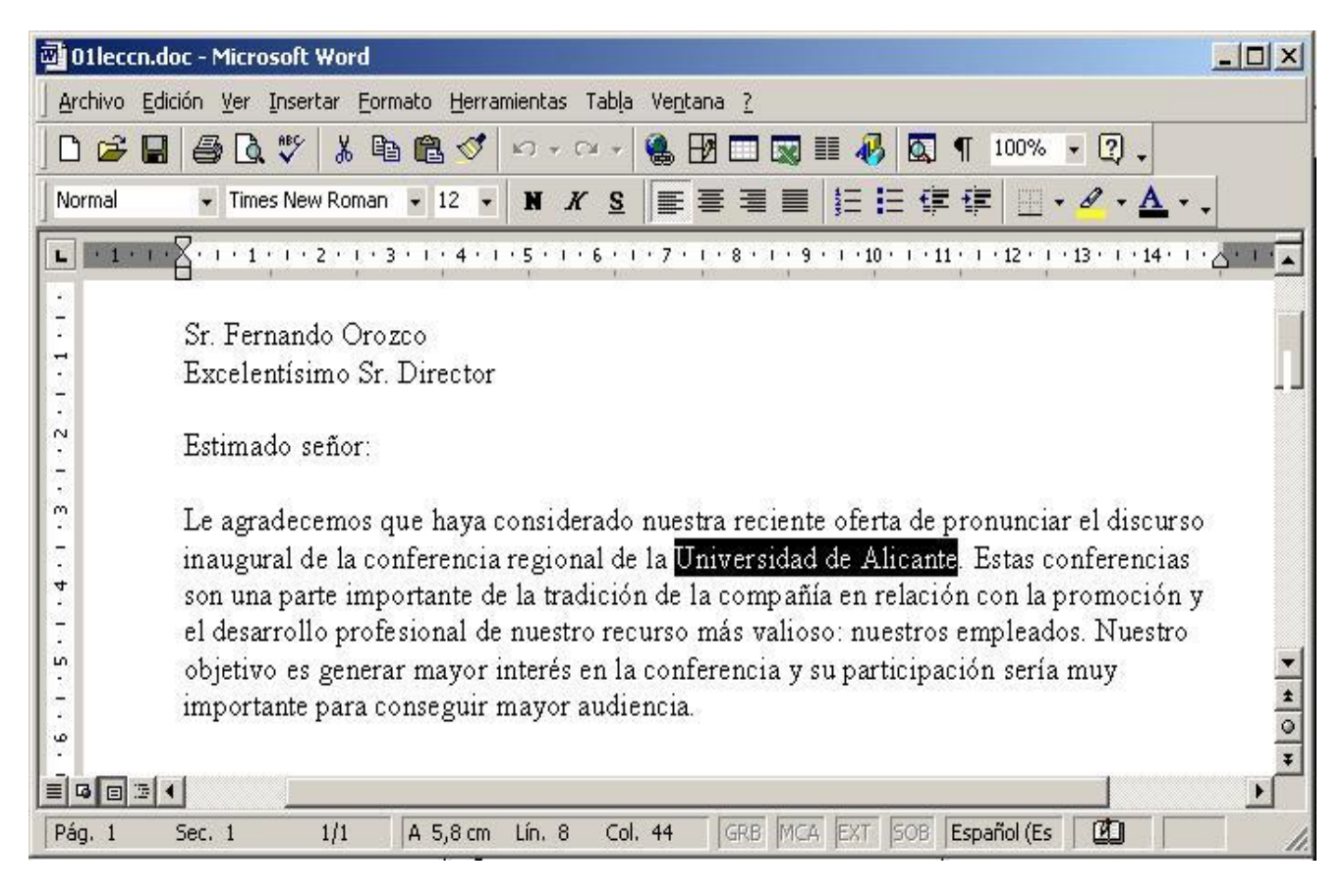